# **DOETH – contribution annuelle**

À partir de 2021, il convient de déclarer via la DSN la contribution annuelle relative à la Déclaration d'Obligation d'Emploi des Travailleurs Handicapés de l'année précédente.

La déclaration se fait sur **UN seul établissement** de l'entreprise. Si l'entreprise comprend plusieurs établissements, la déclaration et le versement sont effectués par un seul de ses établissements.

Exceptionnellement cette année, la contribution est à déclarer avec la période d'emploi du mois de mai (dépôt au 5 ou 15 juin) et au plus tard (en cas de difficulté) avec la période d'emploi du mois de juin (dépôt au 5 ou 15 juillet).

À partir de l'année prochaine les entreprises déclareront et paieront le montant de la contribution lors de la DSN de la période d'emploi de février (dépôt au 5 ou 15 mars).

Nous vous détaillons ci-après comment effectuer votre déclaration dans votre prochaine DSN.

## **Préambule**

À partir de cette année, une contribution annuelle est due auprès de votre URSSAF si l'Obligation d'Emploi des Travailleurs Handicapés (OETH) des entreprises de 20 salariés et plus n'était pas respectée, à savoir 6% de l'effectif moyen annuel d'assujettissement à l'OETH, arrondi à l'entier inférieur.

En avril, l'URSSAF vous a adressé la notification de vos effectifs moyens annuels et vous a indiqué si vous respectez ou non l'obligation d'emploi de travailleurs handicapés (soit par mail, soit disponible sur le site de l'URSSAF dans votre espace dédié).

Les effectifs moyens annuels calculés et transmis par l'URSSAF sont les suivants :

- Effectif moyen annuel d'assujettissement à l'OETH,
- Effectif moyen annuel des bénéficiaires de l'obligation d'emploi de travailleurs handicapés internes à l'entreprise,
- Effectif moyen annuel des emplois exigeant des conditions d'aptitude particulières (ECAP).

## **Comment déclarer la contribution annuelle relative à la DOETH ?**

**Paramétres** 

Au menu de Studio, cliquez sur « *Editions* » puis sur « *Périodiques* » et enfin sur « *DSN Phase 3 - 2021*» ou cliquez sur . Déclaration POETH

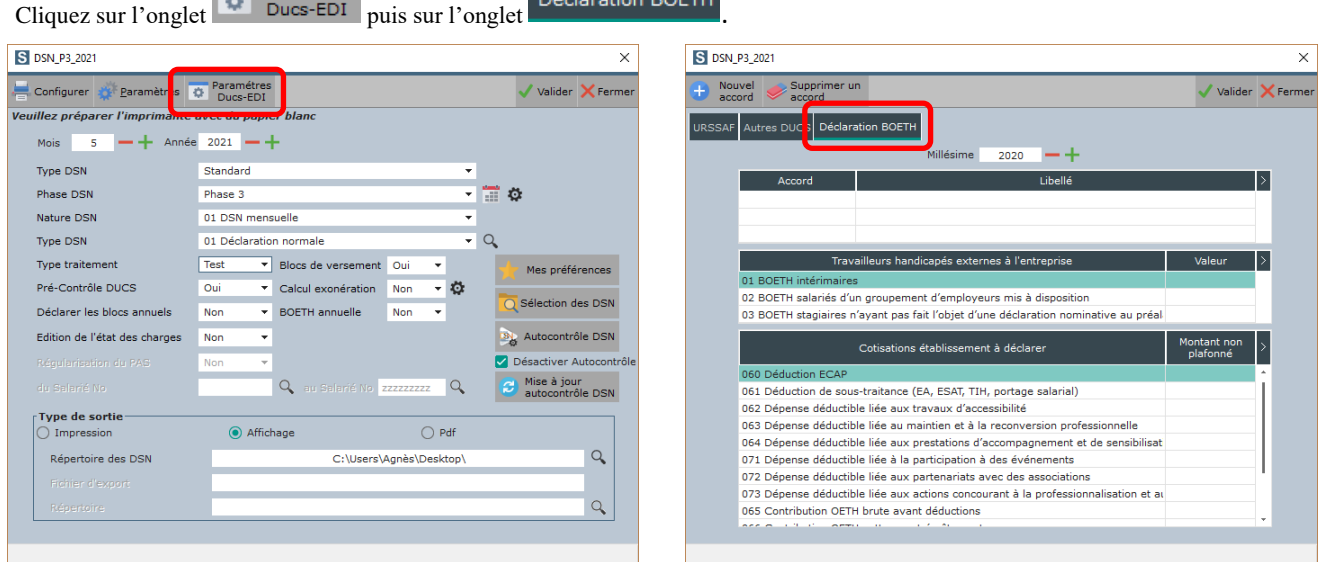

#### *Millésime*

Il convient de déclarer la contribution annuelle de l'année antérieure. En 2021, vous déclarez donc la contribution concernant l'année 2020.

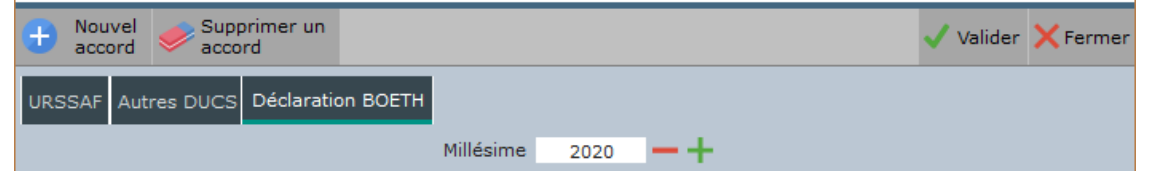

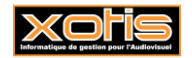

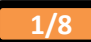

**31/05/2021**

## *Déclaration des accords agréés*

La déclaration des accords agréés constitue la première partie de la fenêtre.

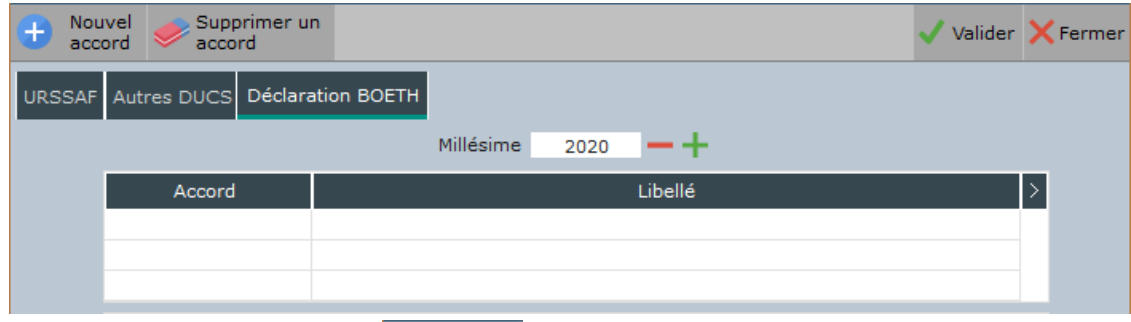

Nouvel

Pour ajouter un accord, cliquez sur le bouton **+** accord . Appuyez sur la touche **F2** pour obtenir la liste des accords agréés. Si votre accord agréé ne figure pas dans la liste, vous devez utiliser le code **D00000000009** « *Accord agréé non présent dans la table* ».

Pour supprimer un accord, cliquez sur le bouton

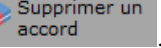

*Déclaration des Bénéficiaires d'Obligation d'Emploi des Travailleurs Handicapés (BOETH)*

## **Les BOETH internes**

Ils sont à déclarer dans vos DSN (voir notre document « *Déclaration des travailleurs handicapés en DSN* »).

# **Les BOETH externes**

Il s'agit des travailleurs handicapés mis à disposition par des groupements d'employeurs et entreprises de travail temporaire. Celles-ci adressent aux entreprises utilisatrices les attestations d'emplois de BOETH intérimaires ou mis à disposition. Cette attestation mentionnera l'effectif moyen annuel des BOETH.

Exceptionnellement cette année, il vous est possible de déclarer les stagiaires BOETH n'ayant pas fait l'objet d'une déclaration en DSN.

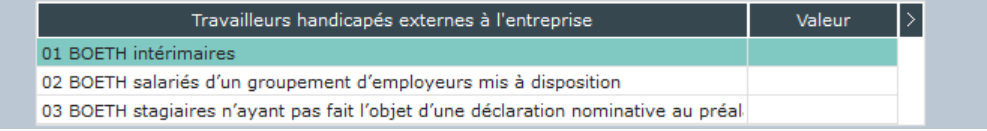

Pour chacune des catégories vous pouvez indiquer l'effectif moyen en cliquant dans la colonne « *Valeur* ».

#### *La contribution annuelle*

Comme nous vous l'avions précédemment indiqué, nous n'effectuerons pas le calcul du montant de la contribution annuelle, nous ne ferons qu'envoyer les éléments dans le fichier de DSN. L'AGEFIPH a mis en place un simulateur, nous avons adapté la fenêtre de saisie dans STUDIO à ce simulateur.

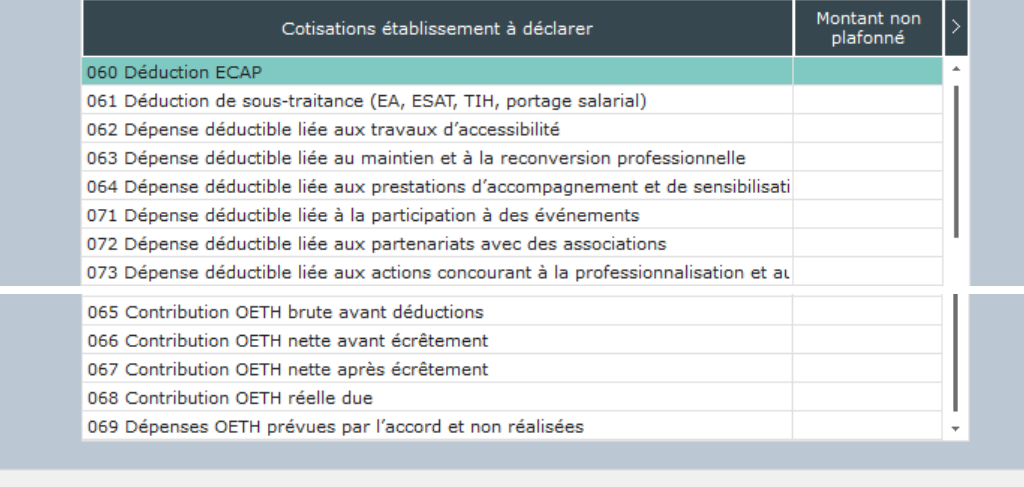

Le montant de chaque dépense et/ou contribution doit être indiqué dans la colonne « **Montant non plafonné** »

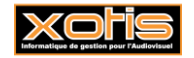

#### **Les dépenses (codes 060 à 064 et 071 à 073)**

Il faut impérativement déclarer les montants non plafonnés. Dans le cadre de la déclaration annuelle, bien qu'il s'agisse de déductions ou de dépenses, les montants à saisir **ne doivent pas être signés**.

Si vous avez un doute concernant les montants à déclarer, nous vous invitons à vous rapprocher de votre expert-comptable, de votre service comptabilité ou de votre service RH.

#### **Les contributions (codes 065 à 068)**

Les rubriques suivantes doivent être déclarées ensemble, si l'une est renseignée les autres doivent l'être aussi :

- **065** « *Contribution OETH brut avant déductions* »,
- **066** « *Contribution OETH nette avant écrêtemen*t »,
- **067** « *Contribution OETH nette après écrêtement* »,
- **068** « *Contribution OETH réelle due* ».

La rubrique **068** « *cotisation OETH réelle due* » peut être valorisée à 0.

Si vous avez un doute concernant les montants à déclarer, nous vous invitons à vous rapprocher de votre expert-comptable, de votre service comptabilité ou de votre service RH.

#### **La contribution OETH réelle due (code 068)**

Elle doit être déclarée avec les autres contributions OETH (065, 066 et 067). Néanmoins elle peut être valorisée à 0, dans ce cas

Valider

une confirmation vous sera demandée lorsque vous cliquerez sur le bouton

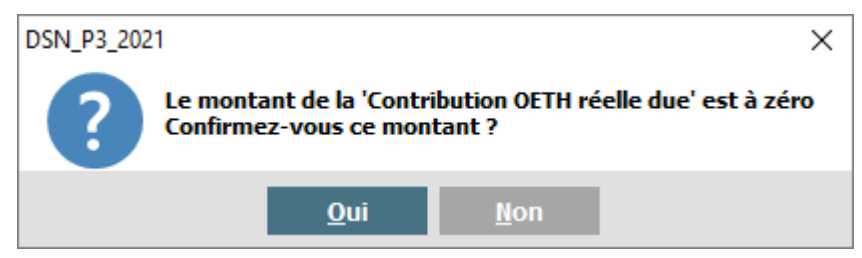

Si vous cliquez sur **OUI**, le montant à 0 sera mémorisé. Si vous cliquez sur **NON** vous aurez la possibilité de corriger ce montant.

En règle générale la « Contribution EOTH réelle due » (068) correspond à la « Contribution nette après écrêtement » (067) sauf en cas d'accord agréé ou elle peut être ramenée à 0.

La valeur déclarée dans le code **068** « *Contribution OETH réelle due* » correspond au montant à régler et il sera intégré au bordereau URSSAF sous le CTP **730** (y compris s'il est à 0).

## **Les dépenses OETH prévues par l'accord et non réalisées (code 069)**

Dans le cas où une entreprise n'a pas réalisé l'ensemble des dépenses auxquelles elle s'était engagée dans le cadre d'un accord agréé, la DGEFP ou la Direccte notifie le montant du versement à réaliser.

La valeur saisie dans cette rubrique sera à régler et déclarée dans le bordereau URSSAF sous le CTP **740**.

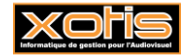

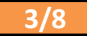

## *Retour sur la fenêtre principale*

Une fois que vous avez rempli votre bordereau, cliquez sur le bouton , vous reviendrez à la fenêtre principale de la DSN.

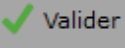

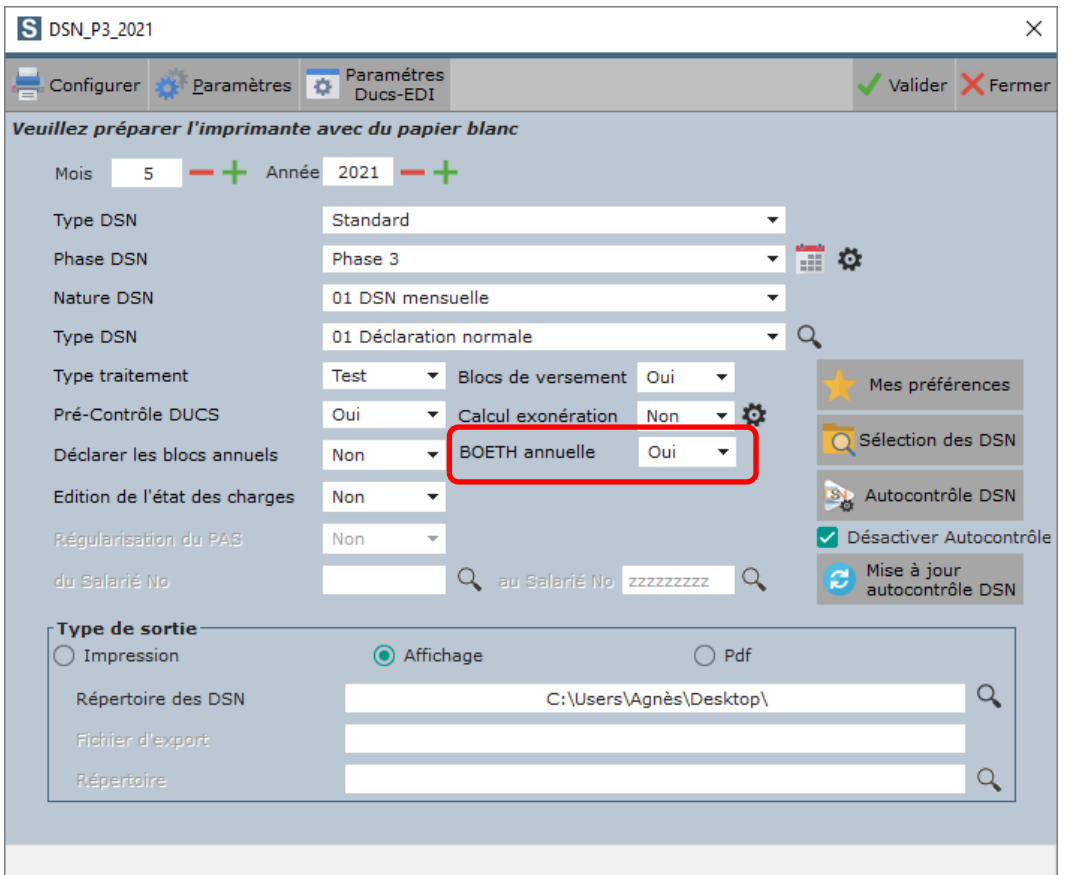

Pour que la Déclaration d'Obligation d'Emploi des Travailleurs Handicapés soit prise en compte dans votre DSN mettez à **OUI** l'option « **BOETH annuelle** ».

## *Édition*

**Exemple de bordereau Urssaf avec contribution annuelle > 0**

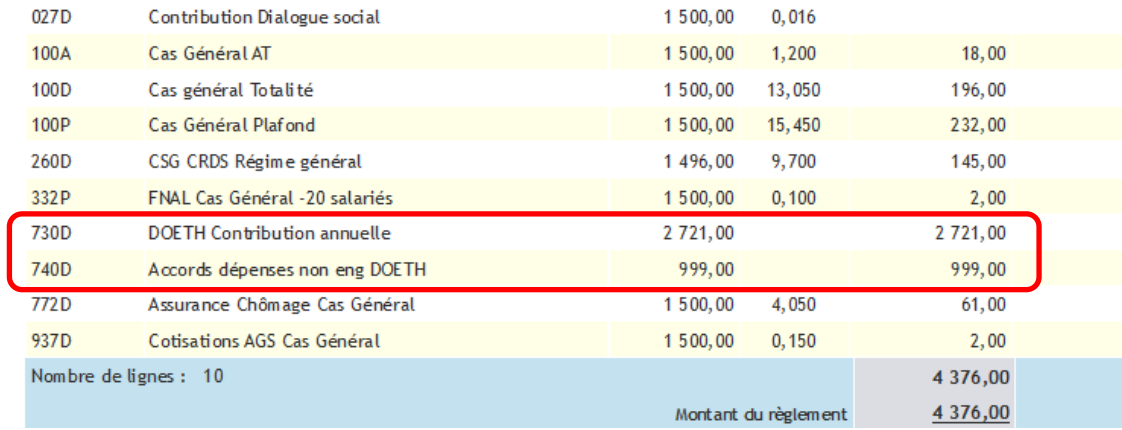

La contribution annuelle est déclarée sous le CTP **730** « *DOETH contribution annuelle* ».

Dans cet exemple nous avons aussi saisi une dépense OETH prévue mais non réalisée, elle est déclarée sous le CTP **740** « *Accords dépenses non eng DOETH* ».

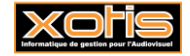

## **Exemple de bordereau Urssaf avec contribution annuelle = 0**

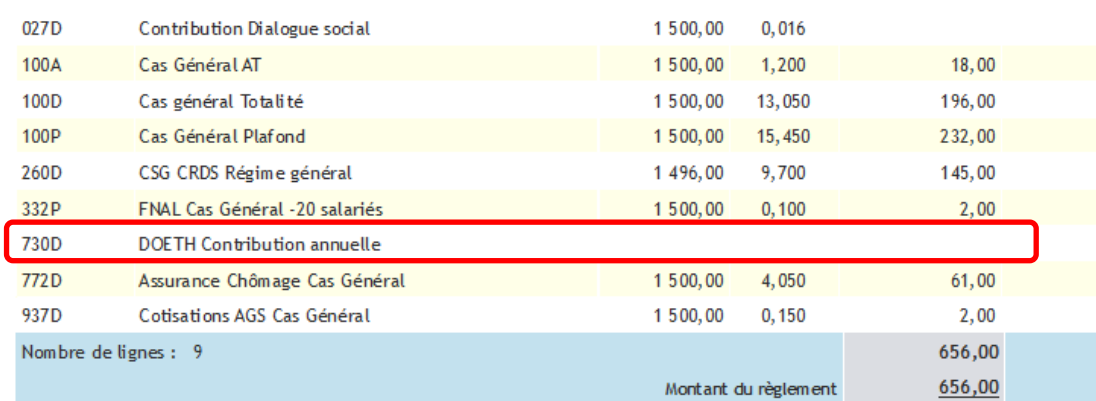

La contribution annuelle, bien qu'à 0, est déclarée sous le CTP **730** « *DOETH contribution annuelle* ».

Dans cet exemple nous n'avons pas saisi de dépense OETH prévue mais non réalisée, le CTP **740** « *Accords dépenses non eng DOETH* » n'apparaît donc pas dans la déclaration.

#### **Exemple d'état récapitulatif (basé sur l'exemple contribution annuelle <> 0)**

Déclaration nº : 20210601103447

Sur l'état récapitulatif, nous indiquons si la déclaration OETH est présente dans la DSN. Une deuxième page sera disponible détaillant la saisie de votre déclaration d'emploi des travailleurs handicapés.

 $N^{\circ}$  déclaration : 20210601103447

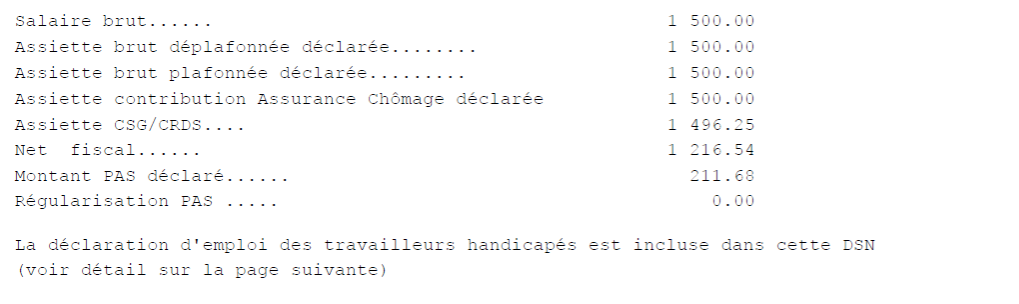

 $\theta$ erreur (s)

Création fichier DSN possible

#### Récapitulatif déclaration BOETH

01/06/2021 10:41

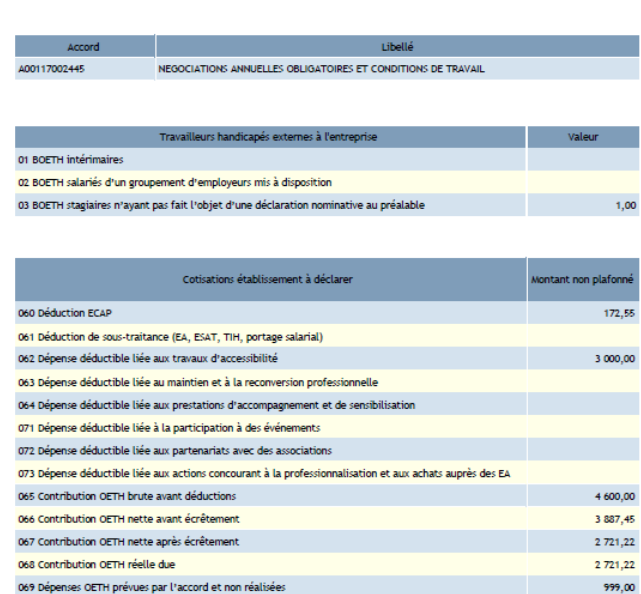

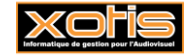

أعار وأوسط

## **Simulateur AGEFIPH**

## [Estimez le montant de votre contribution à l'obligation d'emploi | Agefiph](https://www.agefiph.fr/employeur/simulateur_doeth/simulation)

Le simulateur comporte une partie « questionnaire » (partie gauche) et une partie « récapitulatif » (partie droite) avec les différentes contributions.

Afin de vous aider pour le remplissage de la déclaration, nous avons fait une correspondance entre les éléments du simulateur de l'AGEFIPH et la fenêtre de déclaration de l'emploi des travailleurs handicapés dans Studio.

#### **Question 1 « Quel est l'effectif moyen annuel de votre entreprise ? »**

Cette information vous a été communiquée par l'URSSAF, il s'agit de l'effectif moyen annuel d'assujettissement à l'OETH.

#### **Question 2 « Quel est l'effectif moyen annuel de bénéficiaires de l'obligation d'emploi, âgés de MOINS de 50 ans ? »**

Il s'agit des BOETH internes âgés de moins de 50 ans. Votre service RH devrait pouvoir vous donner l'information.

#### **Question 3 « Quel est l'effectif moyen annuel de bénéficiaires de l'obligation d'emploi, âgés de 50 ans et PLUS ? »**

Il s'agit des BOETH internes âgés de 50 ans ET PLUS. Votre service RH devrait pouvoir vous donner l'information.

**Question 4 « Si vous avez eu recours à des entreprises de travail temporaire, des groupements d'employeurs ou des stagiaires n'ayant pu être déclarés en DSN mensuelles de l'année précédente, combien de bénéficiaires de l'obligation d'emploi âgés de moins de 50 ans avez-vous accueilli (en effectif moyen annuel) ? »**

Il s'agit des BOETH externes âgés de moins de 50 ans. Cette information vous est communiquée par les entreprises de travail temporaire ou les groupements d'entreprises.

Dans la DSN, les BOETH externes sont à déclarer dans la deuxième partie de la fenêtre sans distinction d'âge.

**Question 5 « Si vous avez eu recours à des entreprises de travail temporaire ou des groupements d'employeurs, combien de bénéficiaires de l'obligation d'emploi âgés de 50 ans et plus avez-vous accueillis (en effectif moyen annuel) ? »**

Il s'agit des BOETH externes âgés de 50 ans et plus. Cette information vous est communiquée par les entreprises de travail temporaire ou les groupements d'entreprises.

Dans la DSN, les BOETH externes sont à déclarer dans la deuxième partie de la fenêtre sans distinction d'âge.

# **Question 6 « Votre entreprise est-elle concernée par un accord agréé d'entreprise, de groupe ou de branche sur l'emploi des personnes handicapées ? »**

Dans la DSN, les accords agréés sont à saisir dans la première partie de la fenêtre. Votre service RH devrait pouvoir vous donner l'information.

## **Question 7 « Quel est l'effectif moyen annuel de personnes relevant d'un Emploi exigeant des Conditions d'Aptitudes Particulières (ECAP) ? »**

Cette information vous a été communiquée par l'URSSAF, il s'agit de l'effectif moyen annuel des emplois exigeant des conditions d'aptitudes particulières.

En renseignant cet effectif, sur la partie droite du simulateur le montant de la déduction ECAP va s'afficher  $FCAP-1$  $-172,55E$ . C'est ce montant **non signé** que vous devrez indiquer sur la ligne **060** « *Déduction ECAP* ». Si le

simulateur vous indique **-172,55** (comme notre exemple), dans la fenêtre DSN vous devez saisir 172,55 (sans le signe moins).

## **Question 8 « Avez-vous compté dans votre effectif des personnes handicapées bénéficiaires de l'obligation d'emploi, au cours des 4 dernières années (3 années précédentes et année en cours) ? »**

Ces informations figurent dans les 3 dernières déclarations d'obligation d'emploi de travailleurs handicapés ainsi que dans la déclaration au titre de l'exercice actuel. Vous pouvez les obtenir auprès de votre service RH, de votre référent handicap ou de l'Agefiph.

## **Question 9 « Avez-vous effectué ou réalisé des achats auprès d'une EA, d'un ESAT ou d'un TIH au cours des 4 dernières années (3 années précédentes et année en cours) pour un montant égal ou supérieur à 6 090€ ? »**

Ces informations figurent dans les 3 dernières déclarations d'obligation d'emploi de travailleurs handicapés ainsi que dans la déclaration au titre de l'exercice actuel. Vous pouvez les obtenir auprès de votre service RH, de votre référent handicap ou de l'Agefiph.

**Question 10 « Quel est le coût de la main-d'œuvre des contrats passés avec des Entreprises adaptées (EA), Etablissements et service d'aide par le travail (ESAT), Travailleurs indépendants handicapés (TIH) ou des entreprises de portage salarial (lorsque le salarié porté est reconnu bénéficiaire de l'obligation d'emploi) ? »**

Dans la fenêtre de la DSN, ce montant (non signé) est à renseigner sur la ligne **061** « *Déduction de sous-traitance (EA, ESAT, TIH, portage salarial) »*. Votre service comptabilité ou votre expert-comptable devrait pouvoir vous communiquer le montant à déclarer.

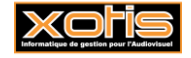

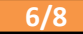

## **Question 11 « Quel est le montant de vos dépenses déductibles ? »**

Il existe plusieurs types de dépenses, nous allons les décrire une à une. Pour chacune de ces dépenses, le montant à déclarer équivaut au montant HT non plafonné figurant sur vos factures. Vous pouvez les obtenir auprès de votre service RH ou de votre référent handicap.

Dans le cadre de la déclaration annuelle initiale, les montants des dépenses à renseigner dans la fenêtre DSN ne doivent pas être signés.

**Question 11-1 « Dépenses liées à la réalisation de diagnostics et de travaux d'accessibilité pour les bénéficiaires de l'obligation d'emploi »**

Dans la fenêtre DSN, ce montant est à renseigner sur la ligne **062** « *Dépense déductible liée aux travaux d'accessibilité »*.

**Question 11-2 « Dépenses liées à la mise en œuvre de moyens humains, techniques ou organisationnels destinées à compenser le handicap, à la formation des salariés bénéficiaires de l'obligation d'emploi pour permettre leur maintien dans l'emploi et leur reconversion professionnelle »**

Dans la fenêtre DSN, ce montant est à renseigner sur la ligne **063** « *Dépense déductible liée au maintien et à la reconversion professionnelle »*.

**Question 11-3 « Dépenses liées aux prestations d'accompagnement des personnes handicapées bénéficiaires de l'obligation d'emploi et à la formation des salariés de l'entreprise au handicap délivrées par un organisme extérieur à l'entreprise »**

Dans la fenêtre DSN, ce montant est à renseigner sur la ligne **064** « *Dépense déductible liée aux prestations d'accompagnement et de sensibilisation »*.

**Question 11-4 « Dépenses déductibles liées à la participation à des événements »**

Dans la fenêtre DSN, ce montant est à renseigner sur la ligne **071** « *Dépense déductible liée à la participation à des évènements »*.

**Question 11-5 « Dépenses déductibles liées aux partenariats avec des associations »**

Dans la fenêtre DSN, ce montant est à renseigner sur la ligne **072** « *Dépense déductible liée aux partenariats avec des associations »*.

**Question 11-6 « Dépenses déductibles liées aux actions concourant à la professionnalisation et au développement des achats auprès des EA, ESAT, TIH»**

Dans la fenêtre DSN, ce montant est à renseigner sur la ligne **073** « *Dépense déductible liée aux actions concourant à la professionnalisation et aux achats auprès de EA, ESAT, TIH »*.

## **Question 12 « Quel était le montant de votre contribution financière au titre de l'obligation d'emploi de travailleurs handicapés l'année dernière ?»**

Vous pouvez récupérer cette information auprès de votre service RH, de votre référent handicap ou de l'Agefiph. Cette information permettra de calculer la contribution nette après écrêtement.

#### **Dans le simulateur, où trouver les contributions?**

Elles sont disponibles dans la partie droite du simulateur, exemple :

Taux d'emploi : 0 Contribution brute avant déductions : Dans la fenêtre DSN à renseigner sur la ligne **065** « *Contribution OETH brute*  4 060,00€ *avant déduction* » Contribution nette avant écrêtement : Dans la fenêtre DSN à renseigner sur la ligne **066** « *Contribution OETH nette*  2887,45€ *avant écrêtement* » Contribution nette après écrêtement : Dans la fenêtre DSN à renseigner sur la ligne **067** « *Contribution OETH nette après écrêtemen*t »2 021,22 €

**7/8**

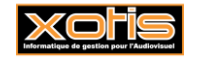

Dans le simulateur la contribution OETH réelle due n'est pas clairement mentionnée. Si on se réfère au guide EOTH (page 57) la ligne **068** « *Contribution OETH réelle due* » doit être valorisée ainsi :

- Sans accord agréé, la contribution OETH réelle due est identique à la contribution OETH nette après écrêtement. Dans la fenêtre DSN, sur la ligne **068** « *Contribution OETH réelle due* » vous devez indiquer le même montant que celui présent sur la ligne **067** « *Contribution OETH nette après écrêtement* ».
- Avec accord agréé, la valeur de la contribution OETH réelle due est égale à 0. Dans la fenêtre DSN, sur la ligne **068** « *Contribution OETH réelle due* » soit vous indiquez 0, soit vous laissez à vide la ligne. Le programme vous demandera de confirmer le montant.

**Si vous avez un doute concernant les montants à déclarer, nous vous invitons à vous rapprocher de votre expert-comptable, de votre service comptabilité ou de votre service RH.**

## **Pour vous aider**

# [GuideOETH.pdf \(urssaf.fr\)](https://www.urssaf.fr/portail/files/live/sites/urssaf/files/documents/GuideOETH.pdf)

Si vous avez des questions concernant :

- Le calcul des effectifs et les franchissements des seuils
- $\geq$  Les déductions appliquées à la contribution<br>
Les modalités d'écrêtement de la contribution
- Les modalités d'écrêtement de la contribution,

Vous pouvez contacter votre Urssaf par téléphone au 3957 (du lundi au vendredi de 09h00 à 17h00) ou par courriel.

Si vous avez des questions concernant :

- $\triangleright$ Connaître le montant de votre contribution ou celui dû au titre de 2019<br>
Bénéficier d'aides et de prestations pour vos travailleurs handicapés
- Bénéficier d'aides et de prestations pour vos travailleurs handicapés

Vous pouvez contacter l'AGEFIPH par téléphone au 0 800 11 10 09 (du lundi au vendredi de 9h00 à 18h00) ou par courriel [entreprise@agefiph.asso.fr](mailto:entreprise@agefiph.asso.fr)

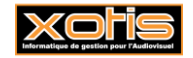